# Basic Wireshark Intro

Debug Project 1 by capturing and analyzing packets

## Administrivia

- Assignment 1 due on Sunday (10/17)
  - Needs materials discussed in the lecture
- Project 1 due on 10/27
  - Today: a short section followed by additional office hours

## Wireshark

Download: <a href="https://www.wireshark.org/download.html">https://www.wireshark.org/download.html</a>

Also available in most Linux package managers

User's Guide: <a href="https://www.wireshark.org/docs/wsug\_html\_chunked/">https://www.wireshark.org/docs/wsug\_html\_chunked/</a>

## What is Wireshark

#### It's a tool that captures and analyzes packets sent over the network

- Very commonly used in Network Forensics
- Captures all packets through a network interface (ethernet, WiFi)
  - o Can capture packets on all network interfaces at the same time
- Analyzes packets and decodes raw data if the protocol is recognized
- Filters packets based on user's input

## Wireshark Interface

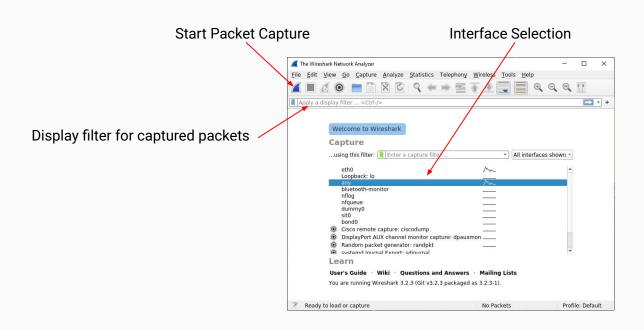

## Debugging P1 with Wireshark

Lots of packets are being sent while your computer is connected to a network.

- Apply a filter to show only packets to/from attu's IP address
  - O How to find the IP address of attu?
    - Run `ifconfig` on attu (through SSH)
    - `nslookup attu2.cs.washington.edu` (from any computer)
    - traceroute will print out the IP address as well
  - o ip.addr == 128.208.1.138
- What if you are ssh'd into attu?
  - You will then be capturing packets from SSH as well
- Narrow down further by filtering on the port number
  - o udp.port == 12235 (or whatever port number you want to capture on)
  - o tcp.port == portNumber
- Can apply boolean logic to combine filters: ==, &&, ||, !
  - o ip.addr == 128.208.1.138 && udp.port == 12235
    - Will only show packets to/from attu2 on udp port 12235

## Wireshark Captured Packets Interface

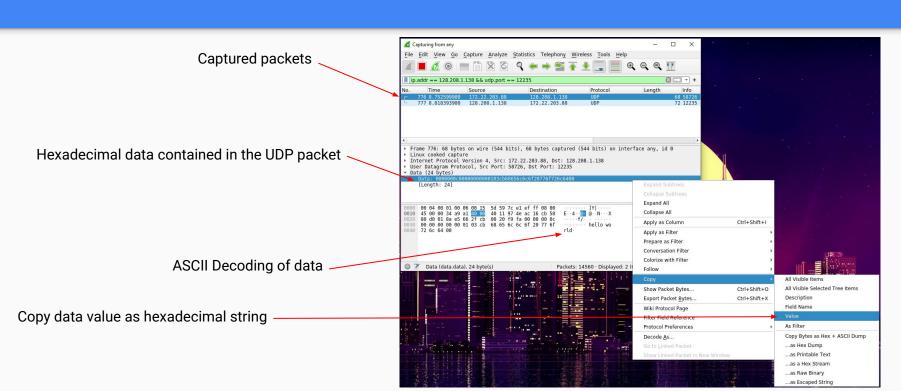

## Debugging using Hex Dumps

In the case of project 1, Wireshark will only recognize/analyze the packet to the UDP or TCP headers

#### The data structures in p1 aren't recognized by Wireshark

- You will only be able to view the data you sent in hexadecimal or binary format
  - o It will attempt to decode ASCII data so you should see 'hello world' at the end of the first packet
- Viewing the integer values of data will require manually decoding/converting from bytes
- Copy the hexadecimal string of data from wireshark
- Python console can be handy for decoding or use any other tool you like
  - o pbytes = bytes.fromhex('00000000000000000000103cb68656c6c6f20776f726c6400')
    - Be mindful of endianness wireshark displays data in Big Endian
    - Make sure the endianness of what you copied matches what is displayed in Wireshark
  - You can now take slices from pbytes and convert them to the appropriate types
    - header\_payload\_len = int.from\_bytes(pbytes[0:4], byteorder='big')
    - header\_student\_id = int.from\_bytes(pbytes[10:12], byteorder='big')

#### To be continued...

Working with the hexadecimal data can be very tedious.

This isn't a common use-case for Wireshark, but can be useful if all other debugging fails.

We will run through a complete demo of Wireshark in section later in the quarter (or not?)

The rest of today's section will be additional office hours for Project 1.